#### Руководство по эксплуатации HD камер Tantos

#### 1. Ограничение ответственности

Поставщик не гарантирует, что аппаратные средства будут работать должным образом во всех средах и приложениях, и не дает гарантий и представлений, подразумеваемых или выраженных, относительно качества, рабочих характеристик, или работоспособности при использовании для специфических целей. Мы приложили все усилия, чтобы сделать это

«Руководство по эксплуатации» наиболее точным и полным, и тем не менее, Поставщик отказывается от ответственности за любые опечатки или пропуски, которые, возможно, произошли.

Информация в любой части данного «Руководства по эксплуатации» изменяется без предварительного уведомления. Мы не берем на себя никакой ответственности за любые погрешности, которые могут содержаться в этом «Руководстве по эксплуатации», и не берем на себя ответственности и не даем гарантий в выпуске обновлений или сохранения неизменной какой-либо информации в настоящем «Руководстве по эксплуатации», и оставляем за собой право производить изменения в этом «Руководстве по эксплуатации» и/или в изделиях, описанных в данном «Руководстве по эксплуатации», в любое время без уведомления. Если Вы обнаружите информацию в этом «Руководстве по эксплуатации», которая является неправильной, вводит в заблуждение или является неполной, мы с удовольствием ознакомимся с вашими комментариями и предложениями.

#### Внимание!

#### Перед монтажом оборудования необходимо ознакомиться с инструкцией на сайте: tantos.pro

Монтаж оборудования должен осуществляться квалифицированным персоналом.

Выход оборудования из строя вследствие неквалифицированного монтажа не является гарантийным случаем.

При неисправности не пытайтесь самостоятельно разобрать или починить камеру. Неисправную камеру отправьте в сервисный центр.

## 2. Техническая поддержка

Для информации относительно сервиса и поддержки, пожалуйста, обратитесь на сайт: tantos.pro

Перед обращением в службу технической поддержки, пожалуйста, подготовьте следующую информацию:

- Точное наименование оборудования
- Серийный номер оборудования и дату покупки
- Сообщения об ошибках, которые появлялись в момент возникновения проблемы
- Наименование (модель) видеорегистратора, к которому подключалась камера, когда возникла проблема
- Произведенные Вами действия (по шагам), сделанные для самостоятельного разрешения проблемы
- Снимки экрана с настройками и параметрами.

# 3. Области применения HD видеокамер Tantos

HD-камеры Tantos представляют собой качественное экономичное решение для удаленного наблюдения за объектами. Преимущества аналогового HD-видеонаблюдения перед IP заключается в отсутствии задержек при передаче изображения от видеокамер к приемному оборудованию, несложному монтажу и настройки. При подключении HD-камер к гибридным регистраторам существует возможность удаленного наблюдения в локальной сети и через сеть интернет в реальном масштабе времени. Эти устройства - идеальное решение для малого и среднего бизнеса, а также для использования дома и в офисе.

## 4. Комплект поставки HD видеокамер

В комплект поставки входит:

- **НD-видеокамера**
- Крепежный комплект
- Упаковочная тара.
- Краткое руководство по эксплуатации

# 5. Разъемы HD видеокамер

BNC - для подключения сигнального кабеля к видеорегистратору. DC гнездо - разъем питания 12 вольт постоянного тока. Внимание!

Центральный контакт разъема питания должен иметь контакт +12В

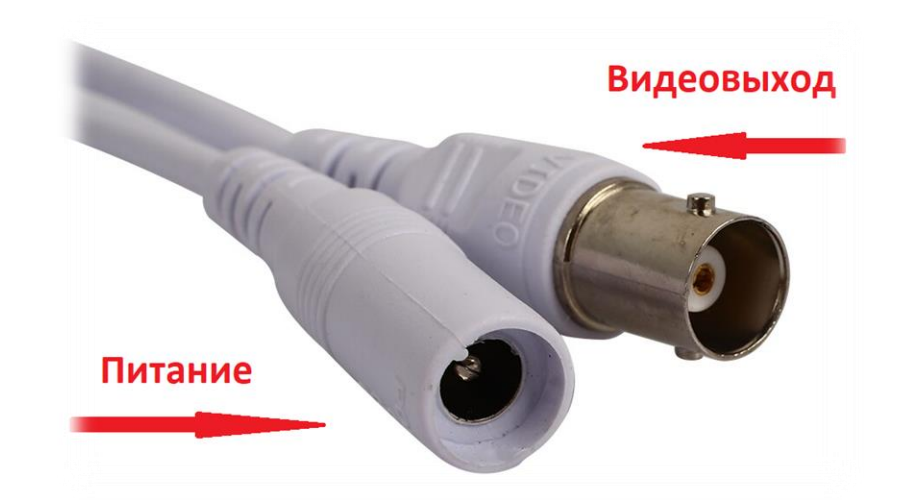

## **6. Монтаж и подключение HD видеокамеры**

Перед монтажом, рекомендуется выполнить проверку совместимости камеры с вашим оборудованием, подключив камеру коротким коаксиальным кабелем к видеорегистратору или монитору.

Разметьте место установки камеры с помощью шаблона из комплекта поставки. Просверлите отверстия и вставьте туда пластиковые дюбели из комплекта поставки.

Вставьте шурупы из комплекта поставки в монтажные отверстия на днище камеры, закрутите шурупы, прикрепив тем самым камеру. Камеру можно крепить как на потолок, так и на стену.

# **7. Схема подключения HD видеокамеры:**

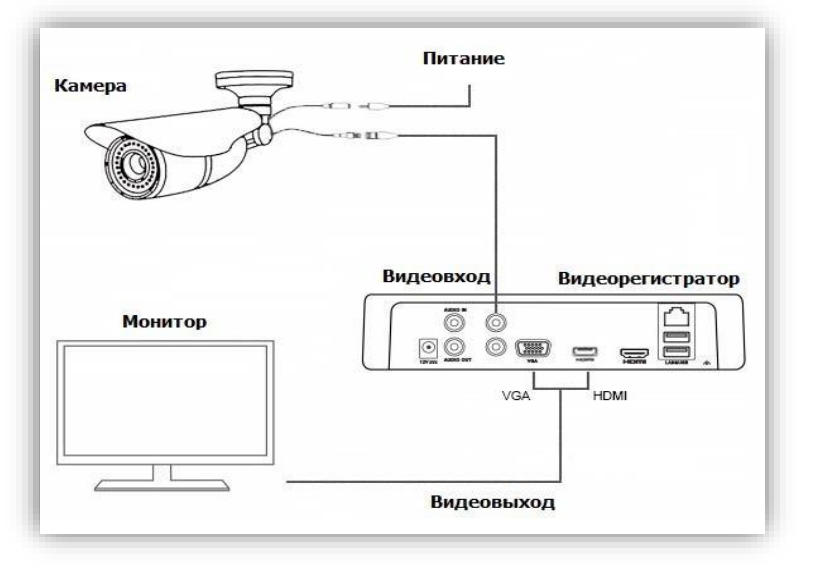

#### **Примечание**:

Для качественной передачи HD видеосигнала рекомендуется использовать только медный высококачественный коаксиальный кабель или медную витую пару с HD приемо-передатчиками.

**Важно!** При использовании приемо-передатчиков управление UTC, а также Аудио по коаксиалу может не работать.

В мультиформатных HD видеокамерах камерах сигнал CVBS создается методом эмуляции. Сигнал CVBS не является основным для HD камеры и предназначен для тестирования работоспособности камеры.

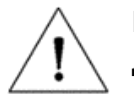

#### **ВНИМАНИЕ!**

Для защиты используйте устройства грозозащиты.

Для сохранения качества изображения и работоспособности камеры, соединительные кабели не должны быть очень большой длины (предварительно необходимо получить консультацию у технических специалистов).

Избегайте попадания прямых солнечных лучей

Используйте изделие вдали от нагревательных элементов и батарей

# **8. Выбор формата выходного видеосигнала HD камеры.**

Вид 4 ∄ Вид 6

**Важно!** Переключение формата видеосигнала производится с помощью функции UTC «коаксиальное управление» из совместимого гибридного видеорегистратора **Tantos**. Меню может отличаться от представленного на изображении.

Монитор должен отображать картинку с камеры, настройки которой нужно изменить. В меню видеорегистратора выберите «**Управление UTC**». В следующем окне нужно авторизоваться с учетной записью администратора, позволяющей производить изменения, например, **admin**. После этого на экране монитора появится виртуальный джойстик.

Нажатие центральной кнопки джойстика вызывает меню камеры. Для удобства работы можно перетащить мышью окно в угол экрана.

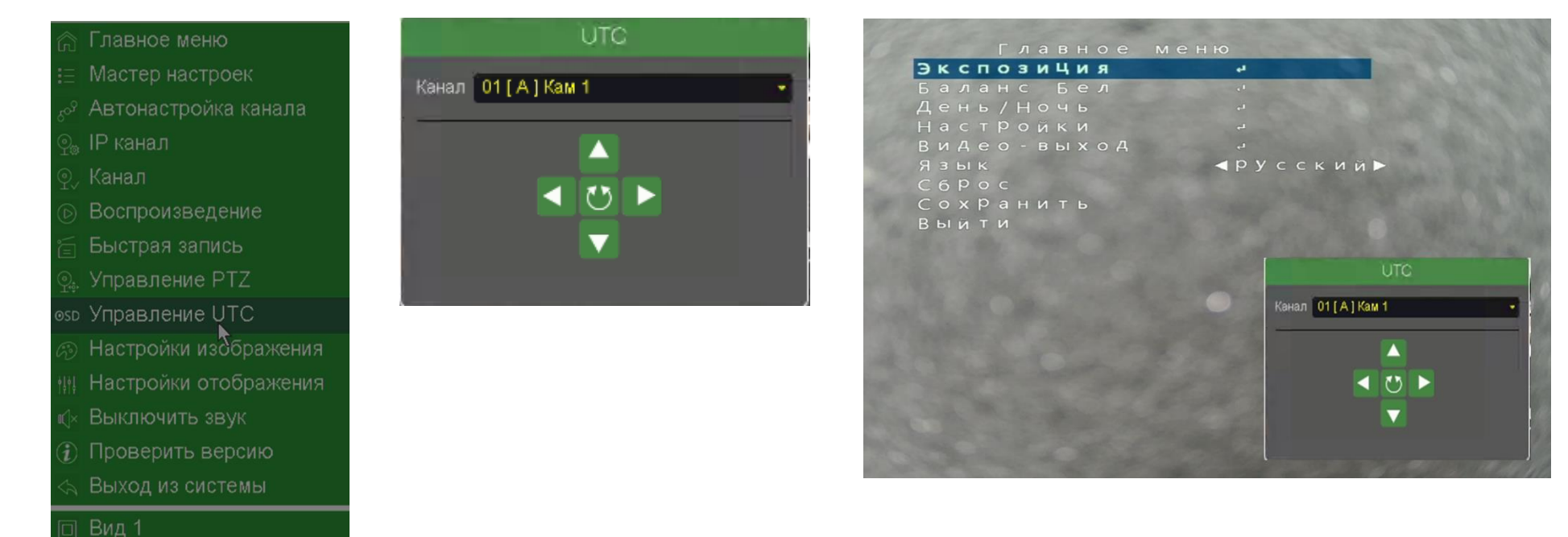

Переместите курсор стрелками вниз/вверх на строку «**Видеовыход**» и нажните в центр джойстика. Появится меню настройки формата видеовыхода камеры.

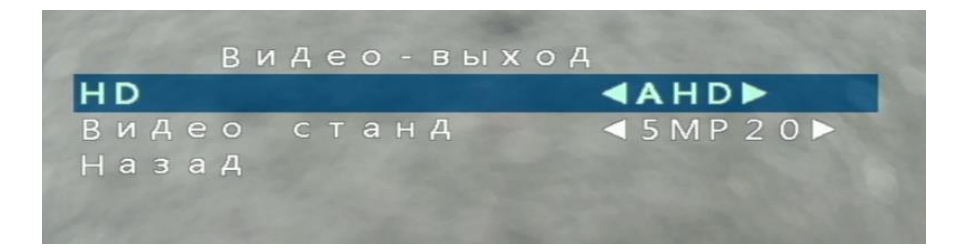

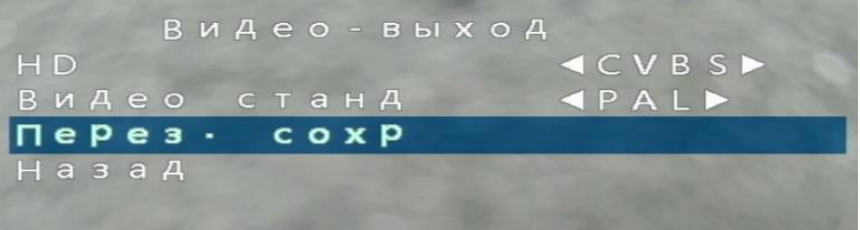

Стрелкой вправо/влево выберите нужный режим видеовыхода. Стрелками вниз/вверх выберите «**Перезагрузить Сохранить**» и нажмите в центр.

Видеокамера сохранит настройки и перезагрузится в выбранном режиме. Настройки, сделанные через экранное меню камеры, сохраняются и после включения/отключения питания.

#### **9. Заводские установки**

Для сброса настроек в меню HD камеры на установки по умолчанию, зайдите в меню, подведите курсор к соответствующей строке «**Сброс**» и подтвердите выбор нажатием в центр.

В некоторых устаревших моделях видеокамер функция сброса может быть расположена в пункте «**Выход**». В данном случае необходимо нажатием вправо/влево выбрать в этой строке «**Сброс**».

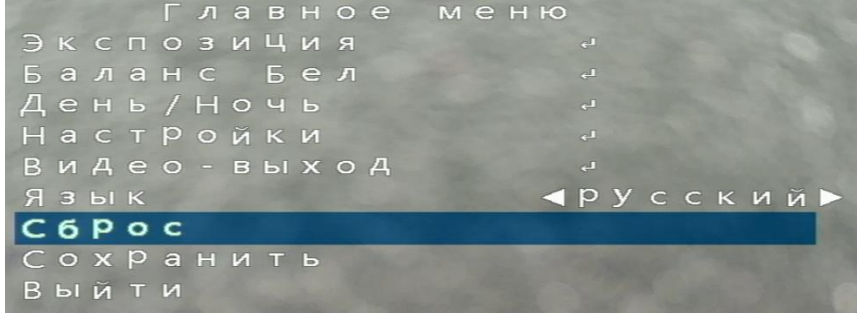

# 10. Проблемы и пути их решения

Если возникли проблемы с работой камеры, смотрите следующую таблицу.

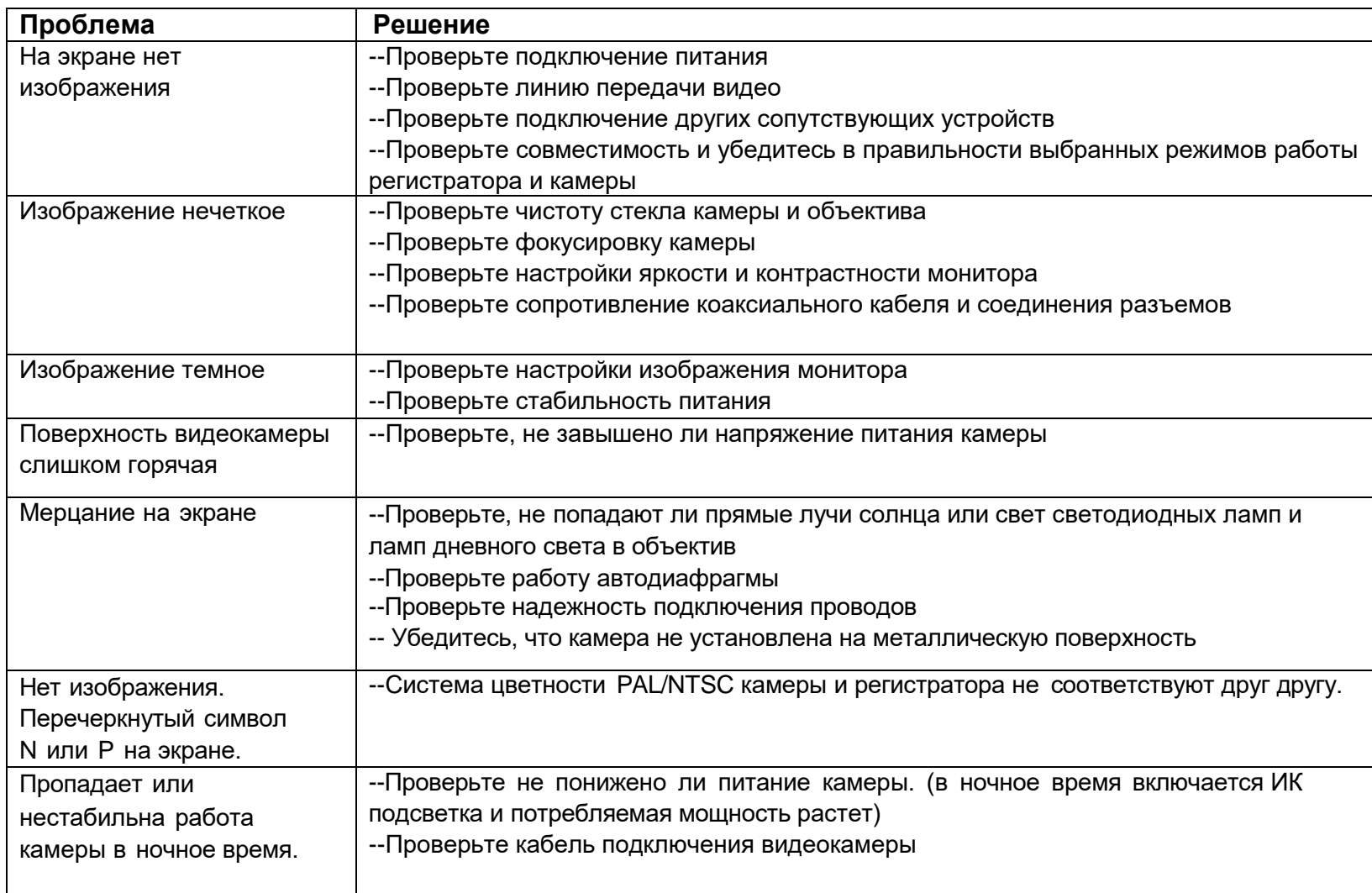